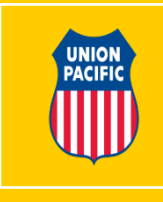

#### **PROVIDING PHO RECORDS TO TSA**

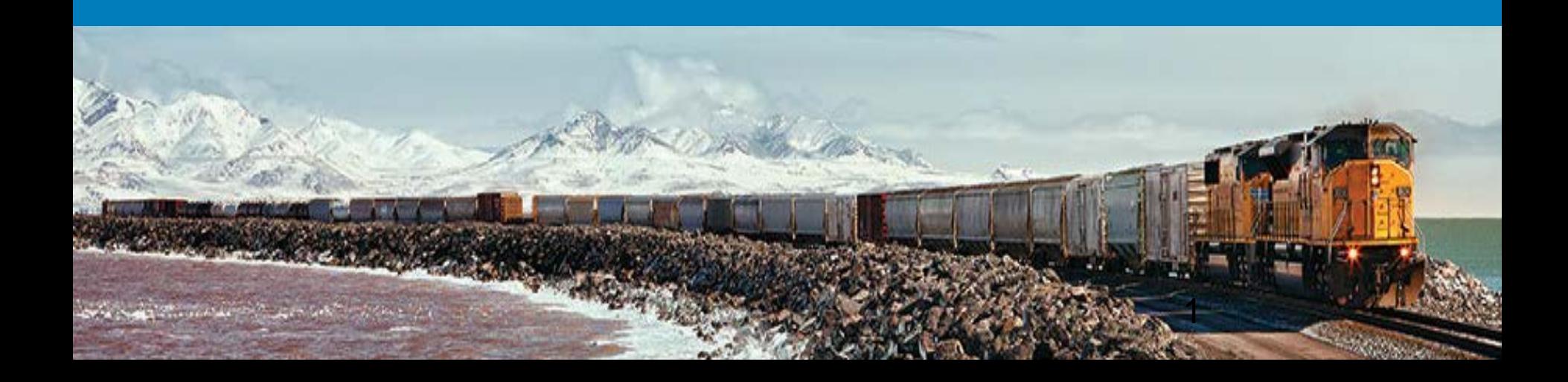

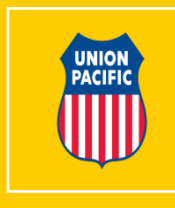

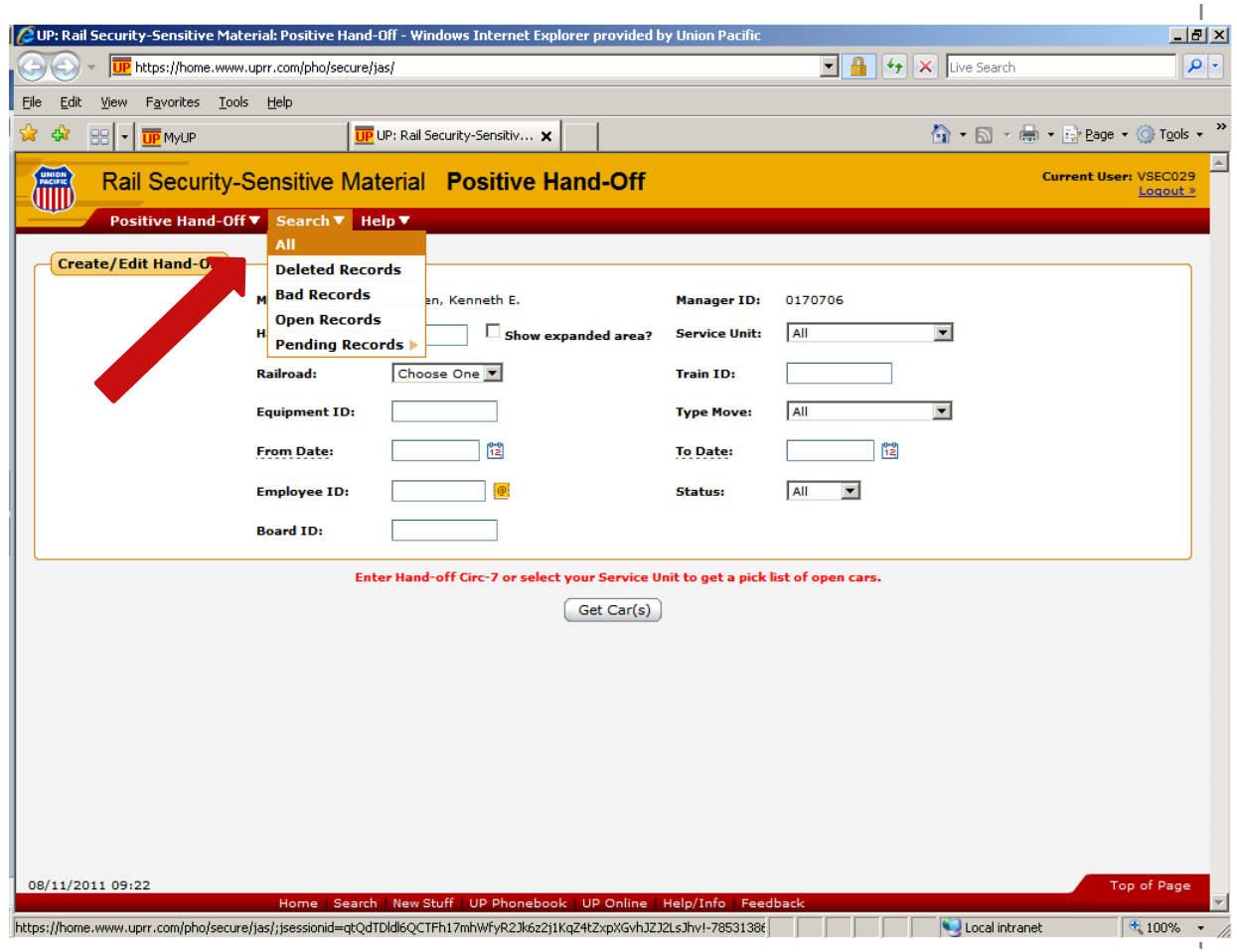

Go to search drop down and select - **ALL**

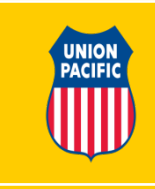

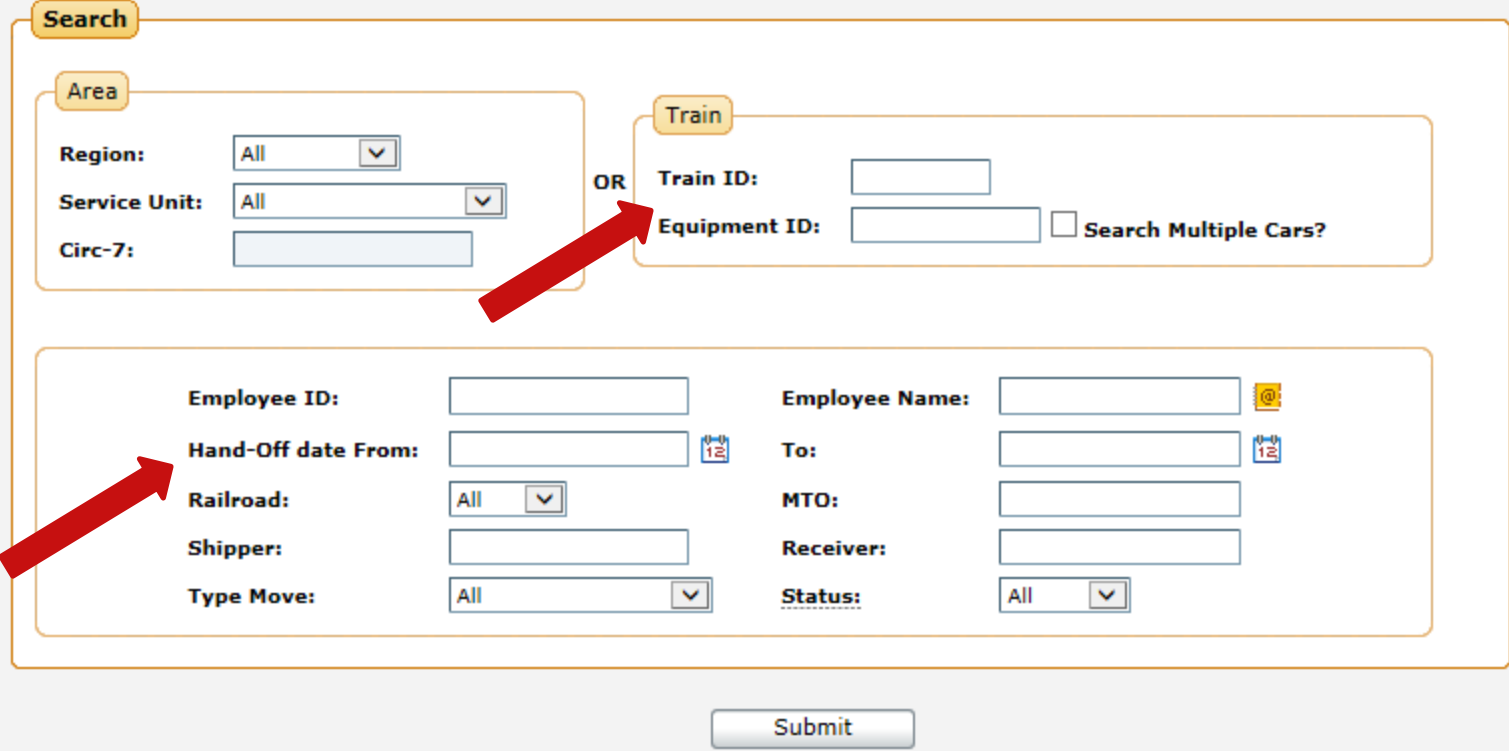

Set your search parameters

- Car or train
- Date / Date Range (if needed)

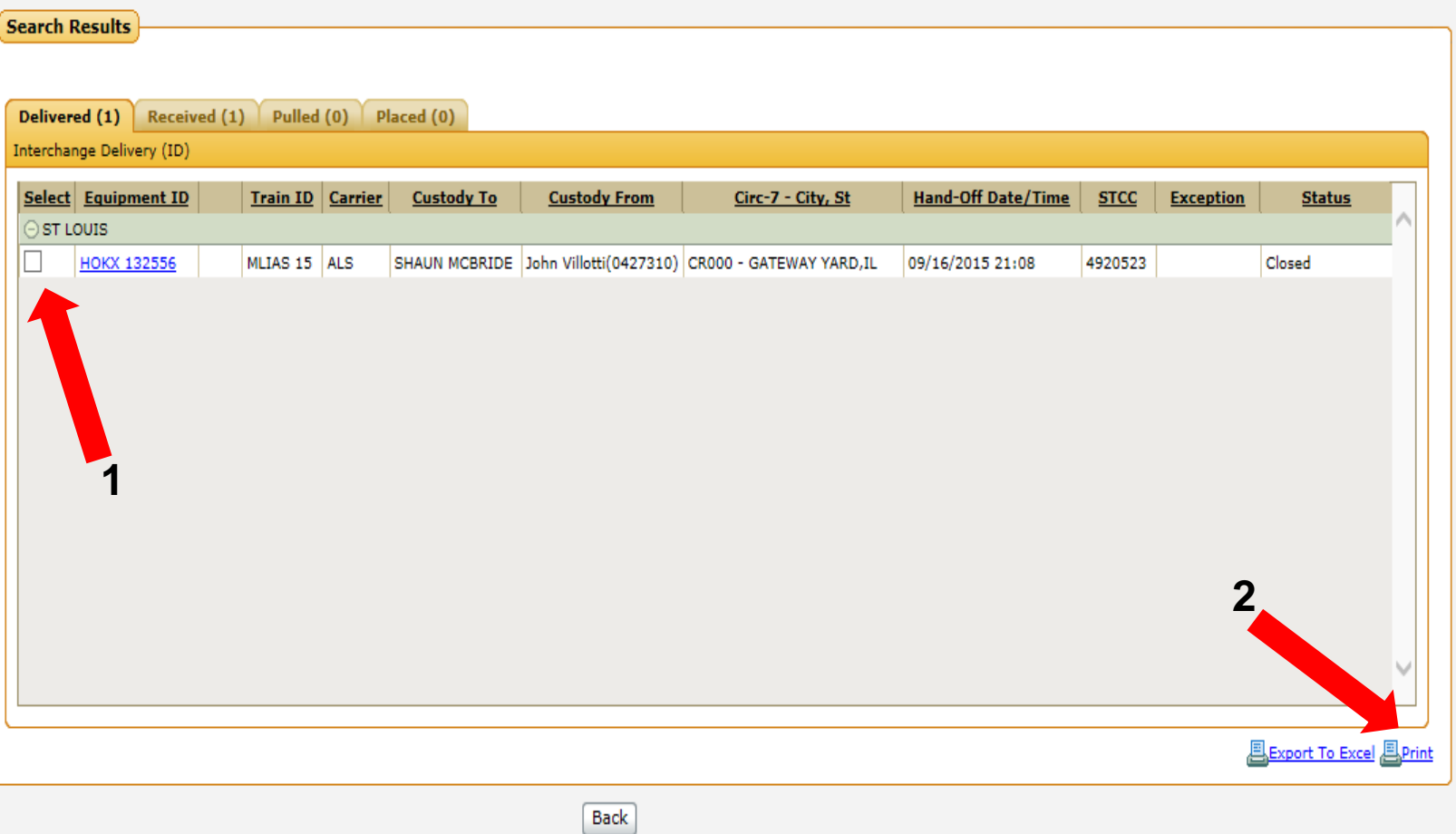

1. Select the record(s) you want to print. (Open records cannot be selected)

2. Click on the print button

**4**

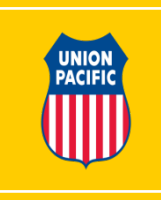

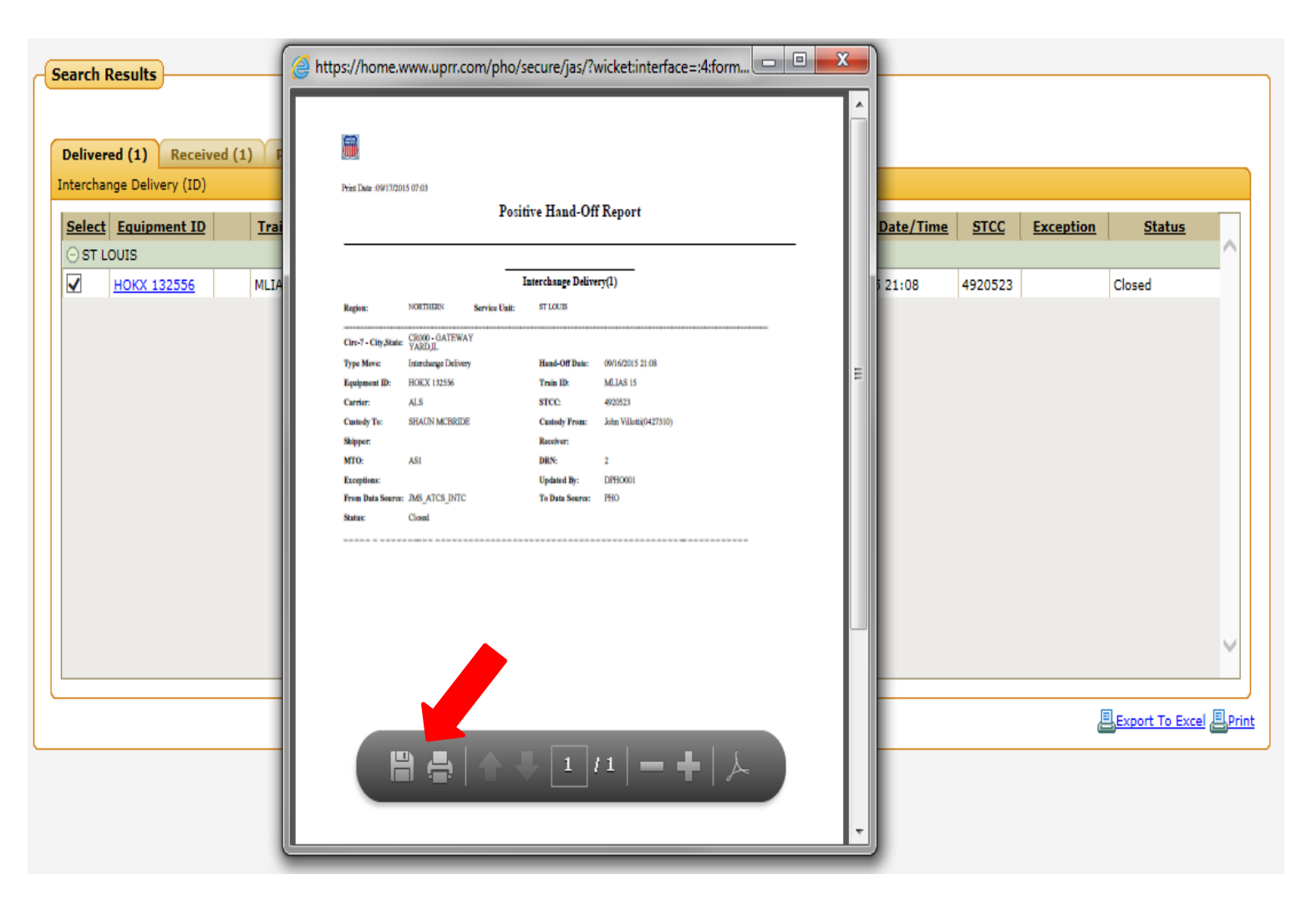

Print and fax or save and send via e-mail to TSA. Please review your record(s) to ensure it is accurate prior to sending to TSA.

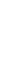

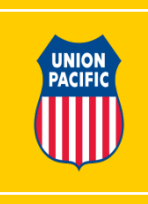